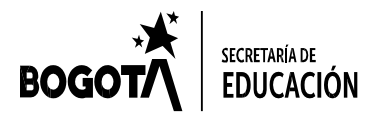

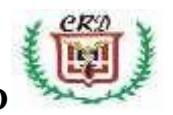

## **ASIGNATURA: INFORMÁTICA GRADO SEXTO SEDE A J.M.** GUÍA DE TRABAJO DOCENTE: FABIO MORENO

Realizar cada una de las siguientes actividades de manera ordenada y completa en su cuaderno de trabajo. Al finalizer cada una de ellas debe ser entregada para su evaluación de acuerdo a las orientaciones recibidas o Enviar al correo: trabajoacademicoactual@gmail.com

- 1. Dibujar las partes del computador y definirlas en su cuaderno de trabajo de Informática. ¿Qué es el hardware y qué es el Software? ¿Qué elementos integran cada uno?
- 2. ¿Qué es un sistema operativo y cuales sistemas operativos existen actualmente y ¿qué características presenta cada uno?. En qué equipos funcionan. Realice un mapa mental sobre los sistemas operativos existentes.
- 3. Realizar un mapa mental sobre el software y otro sobre el hardware que tiene instalado el computador asignado en el aula de informática. Este trabajo debe ser presentado en pliegos de papel cartulina o periódico con los respectivos dibujos y conectores. De acuerdo a las explicaciones del docente este mapa debe realizarse con ayuda del software correspondiente.
- 4. ¿Qué símbolos utiliza el Código ASCII y cuántos son? Realizar un archivo con el **Programa Word** con estos símbolos y explique para que se utilizan.
- 5. Explicar cada uno de los siguientes términos en su cuaderno de informática: Hardware, Software, Internet, WWW, Página Web, Buscador, Periféricos, Administrador de archivos, panel de control, memoria ram, memoria rom, programa de computador, memoria USB, barra de menús, disco duro, hoja de cálculo, fila, columna, celda, rango, blog, red social, software libre.
- 6. Realizar un mapa mental sobre el software y otro sobre el hardware que tiene instalado el computador asignado en el aula de informática. Este trabajo debe ser presentado en pliegos de papel cartulina o periódico con los respectivos dibujos y conectores. De acuerdo a las explicaciones del docente este mapa debe realizarse con ayuda del software correspondiente.
- 7. Realizar un plegable con el **P**rograma Publisher sobre los peligros a que se expone un estudiante menor de edad cuando realiza uso indebido de las redes sociales. (Consultar y realizar mapa mental sobre el vídeo-)
- 8. Usando la *Hoja de Cálculo*: solucionar el siguiente problema: Se quieren valorar las existencias (inventario) de un almacén de zapatos para lo cual se han ordenado las cajas en las estanterías respectivas atendiendo a los precios de acuerdo a los siguientes datos: 10 filas y 5 columnas de cajas de \$25, 20 filas y 12 columnas de cajas de \$30 y 8 filas y 4 columnas de \$40. ¿Qué precio tienen las existencias del almacén?

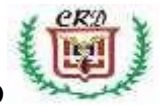

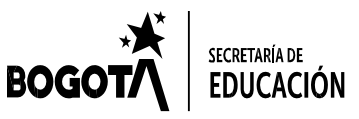

#### **COLEGIO REPÙBLICA DOMINICANA IED Institución Educativa Distrital**

9. Haciendo uso de las parejas ordenadas y un plano cartesiano, obtener las respectivas figuras: Figura 1: A(-6.-4), B(-3,-4), C(0,-1), D(0, 3,4), E (6,4), F(2,0), G (6,-4), H(3,-4), I (0,-1), J (-3,-4), K(-6,- 4), L(-2,0).Establecer las características y nombres para cada cuadrante del plano cartesiano.

Figura 2: A(2,1), B(0,3), C(1,5), D (1,6), E(2,7), F(3,6), G (5,6), H(6,7), I(7,6), J(7,5) K (8,3), L(6,1), debe unir los puntos con líneas y posteriormente agregar las siguientes parejas: LL(3,4), M(5,4) y N(4,3). Marcar y unir a continuación las parejas O (3,2), P (5,2), Q (4,3) ¿Qué figuras se han obtenido? Debe llenar cada figura con colores usando las herramientas respectivas.

10.Sistemas de numeración: Binario y Decimal practica y teoría. Completar la siguiente tabla haciendo uso de los distintos sistemas de numeración:

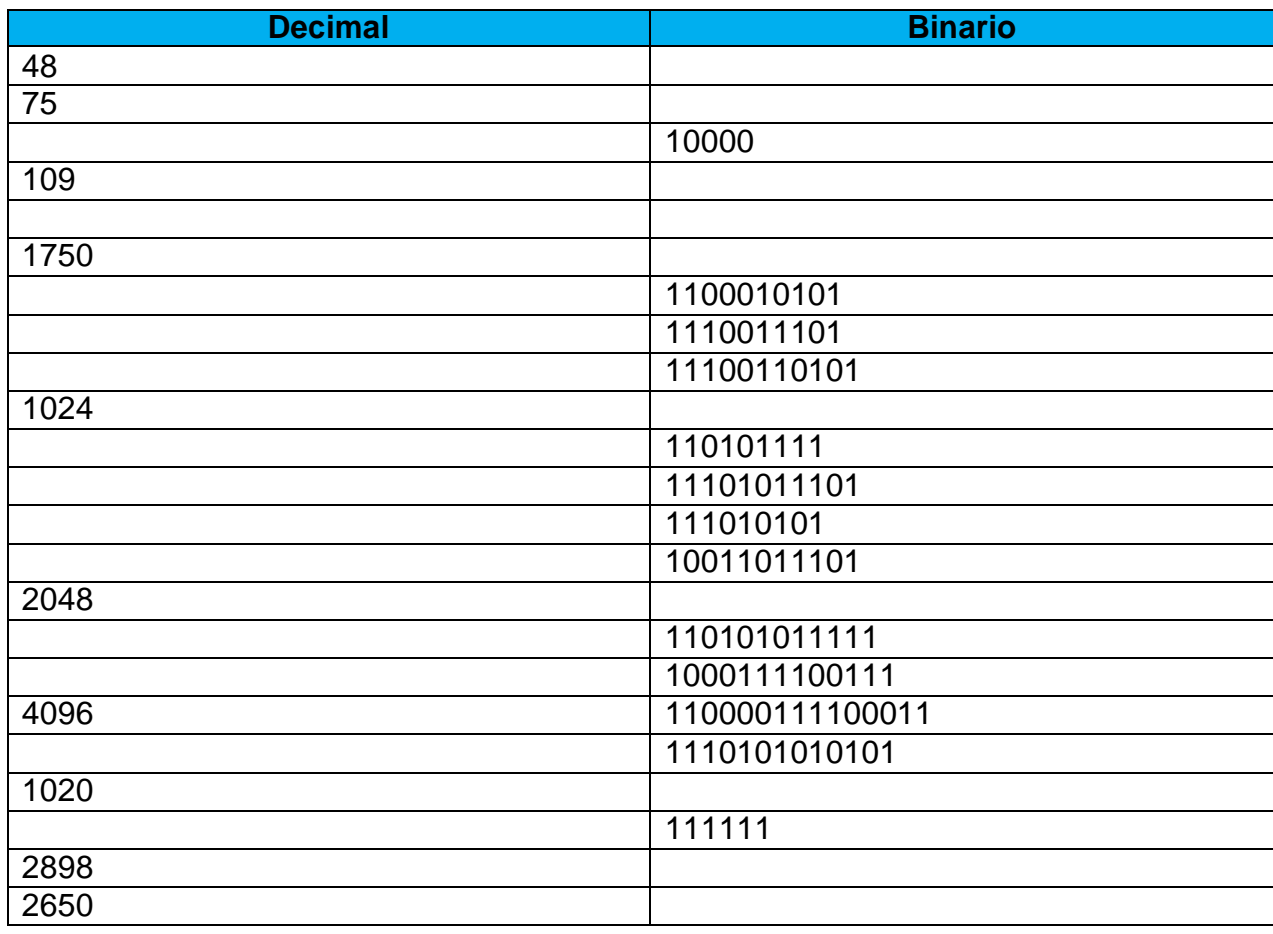

11. Con 15 palabras usadas en esta guía de trabajo realizer un crucigrama. Dene organizer las pistas horizontals, las pistas verticals y dar el concepto de cada palabra utilizada en el mismo.

### **PARTE No. 2**

Consultar el siguiente vídeo y con base en el mismo desarrolla el punto No. 1 de la presente guía de trabajo.

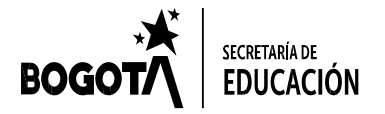

### **COLEGIO REPÙBLICA DOMINICANA IED Institución Educativa Distrital**

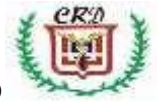

# **[https://www.youtube.com/watch?v=58T\\_3O2qzeY&t=492s](https://www.youtube.com/watch?v=58T_3O2qzeY&t=492s)**

a. Haciendo uso del conjunto de parejas ordenadas y de un plano cartesiano, dibujar y obtener la respectiva figura, teniendo en cuenta los siguientes puntos: A (-2,0), B (-6,4), C (-3,4), D (0,1), E (3,4), F (6,4), G (2,0), H  $(6,-4)$ , I $(3, -4)$ , J $(0,-1)$ , K $(-3,-4)$ , L $(-6, -4)$ .

b. La siguiente figura fue dibujada sobre un plano cartesiano que tiene marcados los ejes con las letras X,Y, respectivamente, identificar y escribir el conjunto de puntos o de parejas ordenadas que se tuvieron en cuenta para realizar el trazado de la misma y realizar la gráfica en su cuaderno de trabajo.

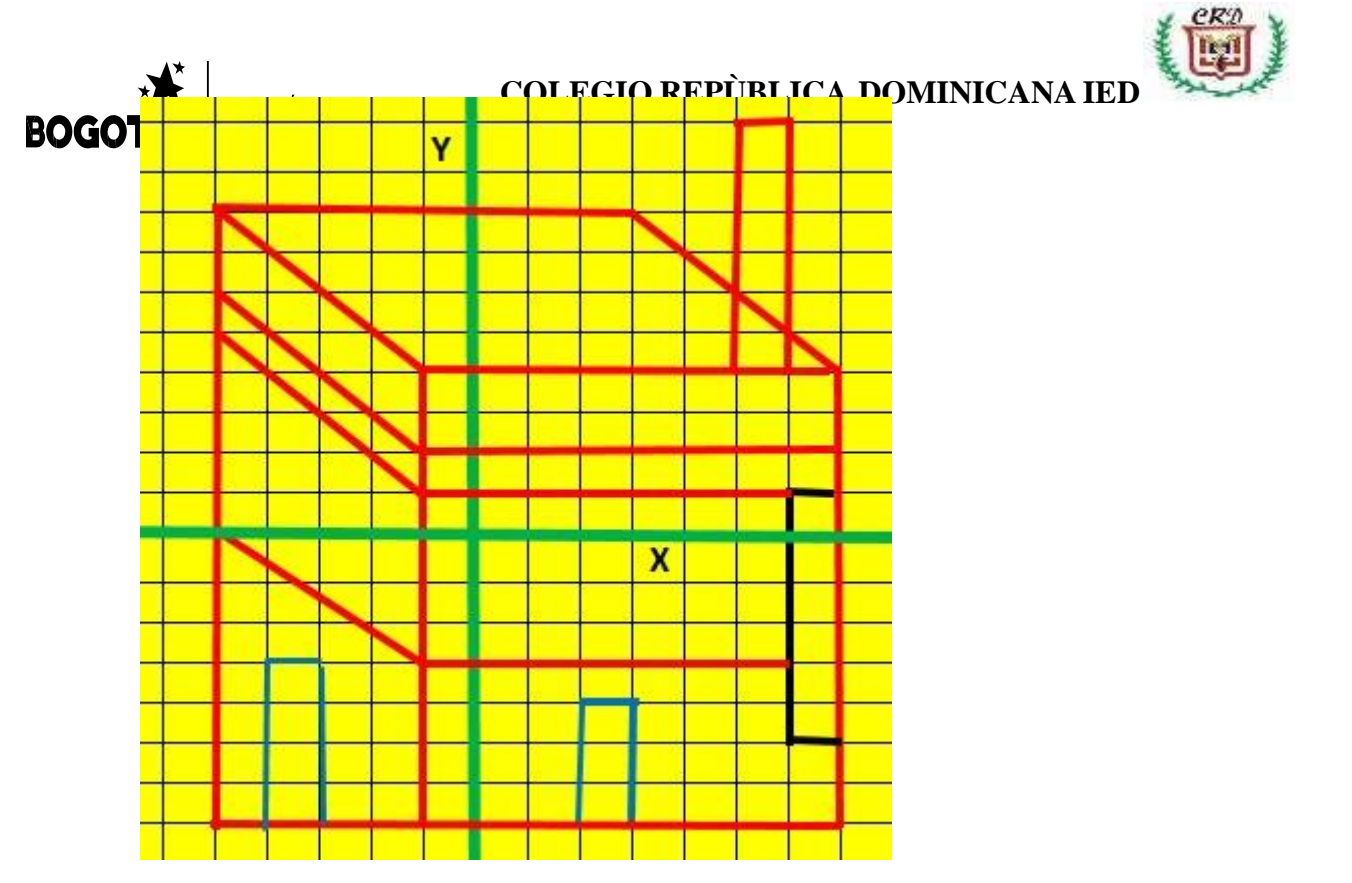

2, Dibuje la rejilla o cuadricula en su cuaderno de informática. Haciendo uso del siguiente conjunto de palabras o términos usados en tecnología e informática complete el siguiente crucigrama guiándose por las pistas escritas sobre el mismo. No separar las palabras para lograr la solución. Windows, pinza, cañadepescar, tornillo, www, periféricos, software, computador, red, monitor, cpu, balanza, martillo, hardware, planoinclinado, subeybaja, carretilla, palanca, sacacorcho, polea, torno, internet, wifi.

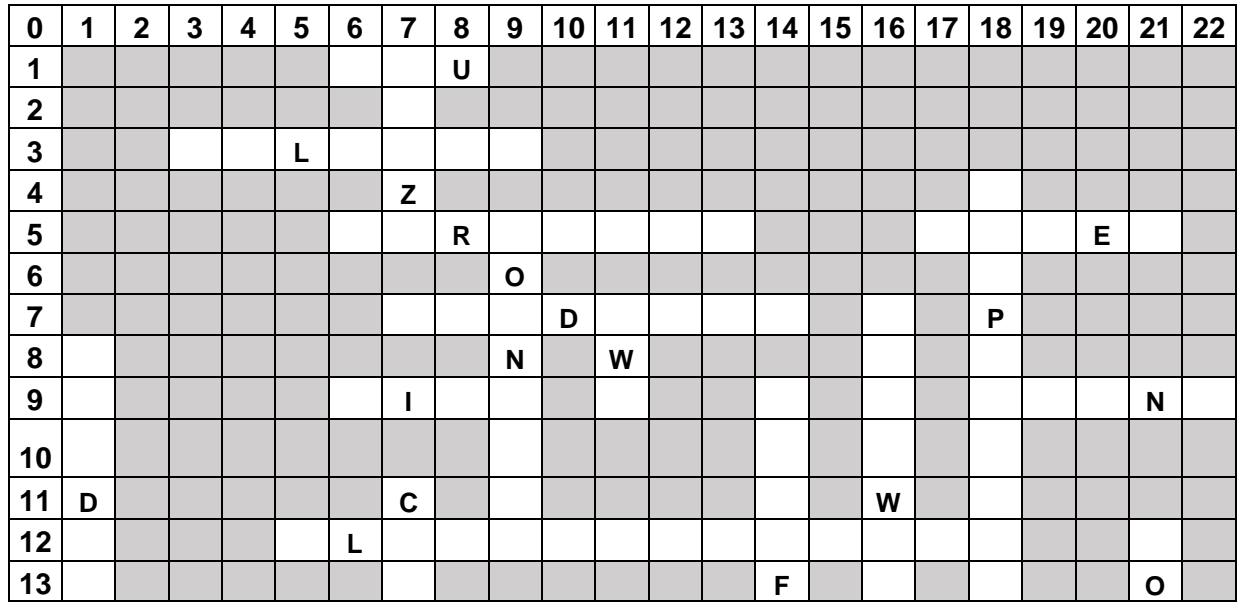

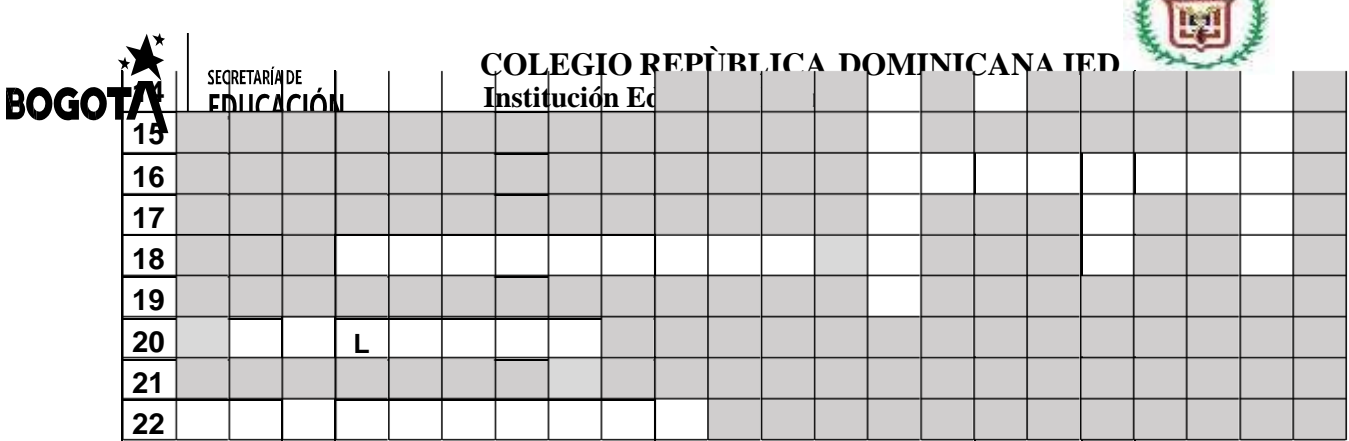

 $C$   $C$  $R$ <sup> $2$ </sup>  $\cup$ 

Windows, pinza, cañadepescar, tornillo, www, periféricos, software, computador, red, monitor, cpu, balanza, martillo, hardware, planoinclinado, sube ybaja, carretilla, palanca, sacacorcho, polea, torno, internet, wifi.

b. Definir cada una de las palabras o términos usados en la solución del crucigrama anterior en su cuaderno de trabajo de informática.

3. Teniendo en cuenta la información consignada en la siguiente tabla. Usted debe realizar las operaciones respectivas para completar los espacios en blanco que tiene la misma y entregar la solución completa. Consultar el siguiente vídeo para desarrollar la actividad: **<https://www.youtube.com/watch?v=67ifCciG79A>**

a. Tenga en cuenta las siguientes orientaciones para solucionar el problema:

- Para completar la celda correspondiente al subtotal usted debe multiplicar la celda que contiene el precio por unidad multiplicado por la celda que contiene la cantidad. Este resultado lo debe escribir en la celda correspondiente al subtotal. Repetir este procedimiento para cada producto.
- Para calcular el valor del IVA usted debe multiplicar el valor calculado del subtotal lo multiplica por 19 y divide ese resultado entre 100. El resultado que acaba de obtener lo registra en la celda correspondiente al valor del IVA. Repetir este procedimiento para cada producto.
- Para solucionar la celda correspondiente al total, debe sumar los valores obtenidos en las celdas subtotal e IVA. Repetir este procedimiento para cada uno de los productos.

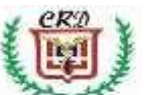

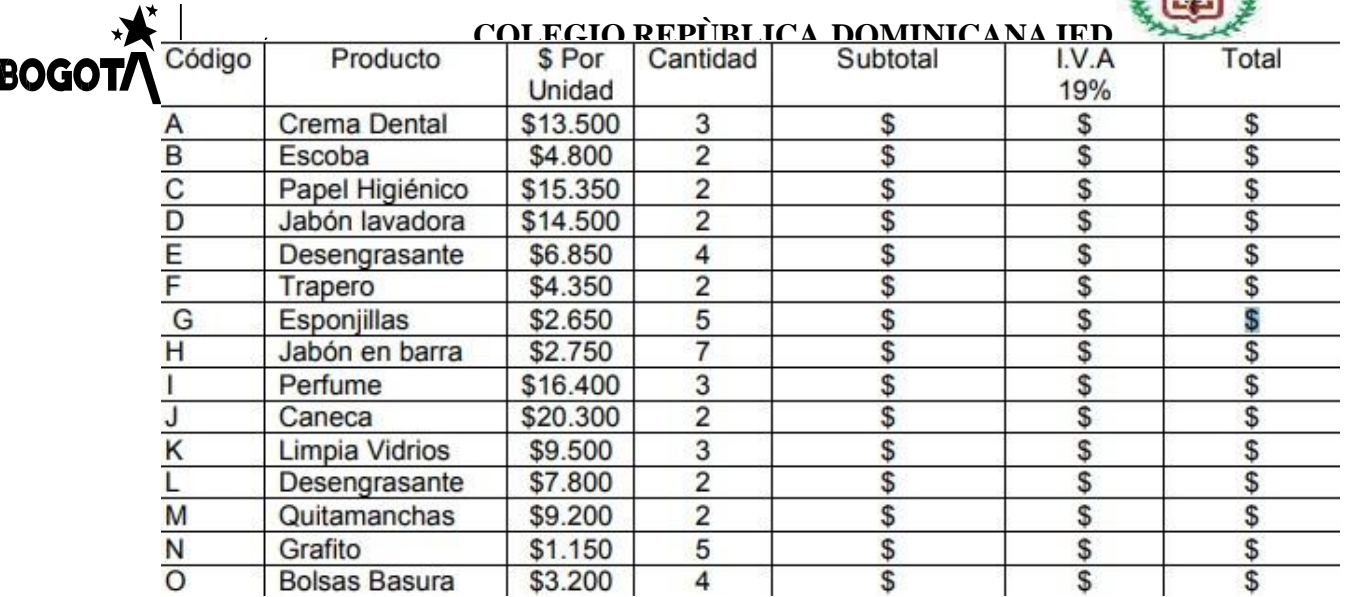

b. Responder en su cuaderno de trabajo: Calcular el valor total sumando la columna correspondiente al total. Escribir cuánto dinero en total se pagó por IVA.

4.a. Completar la siguiente tabla correspondiente a la conversión del sistema de numeración Binario al sistema de numeración Decimal. Realizar los respectivos procedimientos y evidenciarlos.

Revisar el el siguiente video: **<https://www.youtube.com/watch?v=GuQTxtDyShE&t=542s>**

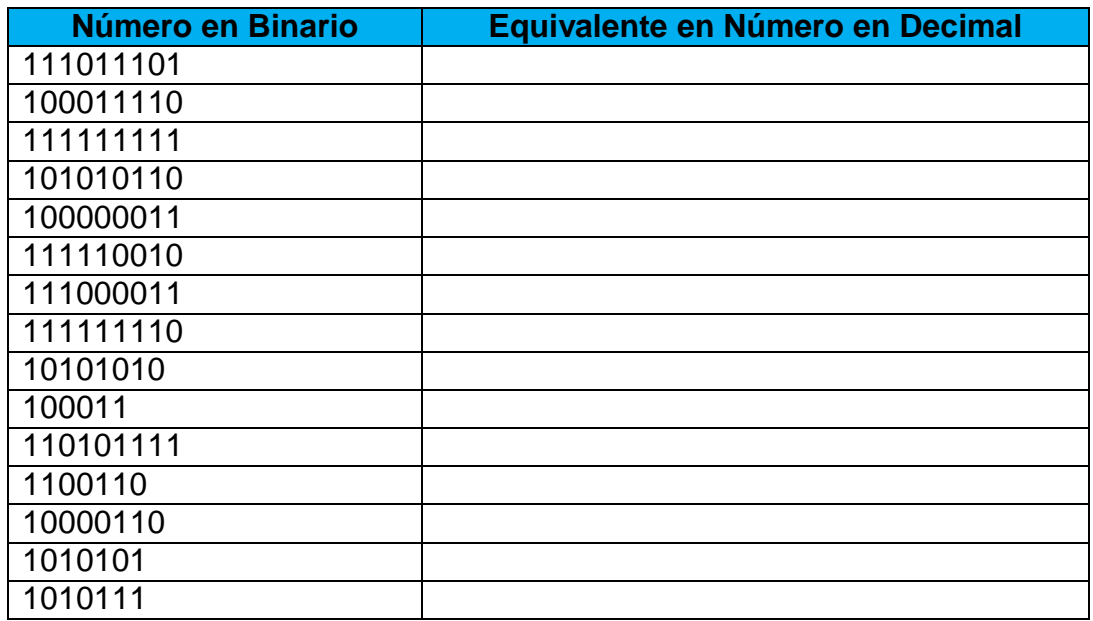

b. Escriba 3 usos o aplicaciones que podemos dar a los números binarios en nuestra vida cotidiana. Realice los dibujos respectivos que ilustren la situación para cada caso.

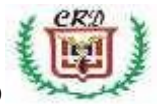

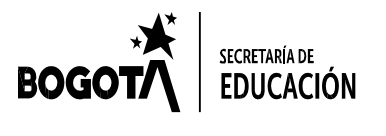

# **COLEGIO REPÙBLICA DOMINICANA IED Institución Educativa Distrital**

5. Realizar un mapa mental sobre hábitos de higiene, aseo personal y confinamiento o cuarentena que debemos tener en cuenta para cuidar nuestra salud y la de nuestra familia debido al covit19. Consultar la información en las diversas fuentes que tenga a disposición.